## **راهنمای چگونگی ثبت درس معرفی به استاد(مطالعه آزاد)**

جهت ثبت درس معرفی به استاد(مطالعه آزاد) لازم است دانشجو پس از ورود به سیستم گلستان مراحل زیر را دنبال کند.

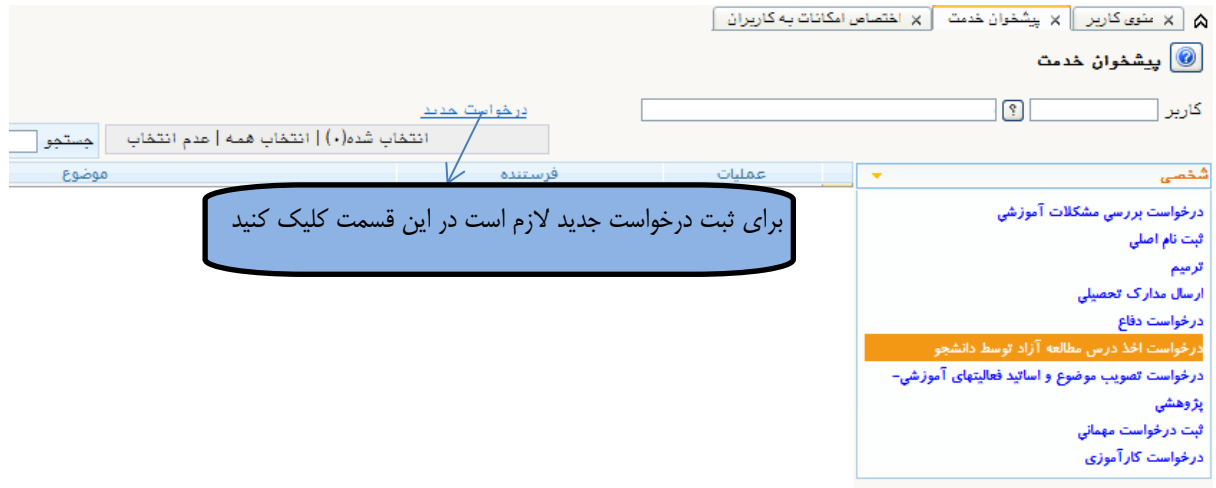

پس از کلیک بر روی درخواست جدید صفحه زیر ظاهر میشود. جهت تسریع در امور قبل از درخواست سیستمی با مدیر گروه و استاد درس هماهنگی های لازم را انجام دهید.

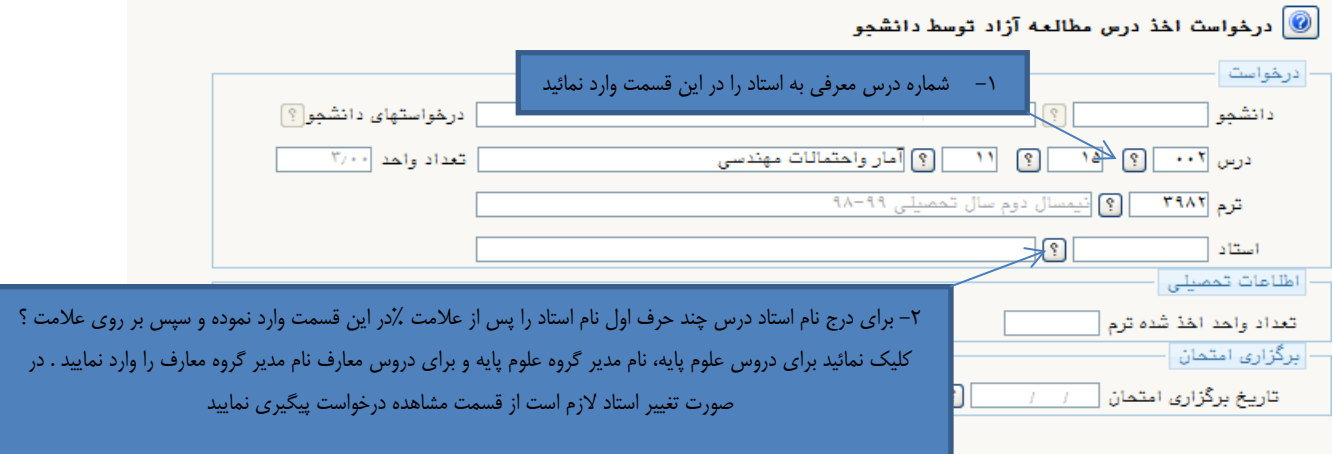

پس از انجام مراحل فوق بر روی دکمه  $\boldsymbol{\mathbb{R}}$ اییات ایجاد در پایین صفحه سمت راست به ترتیب کلیک کنید. پس از آنکه پیغام <mark>عملیات با موفقیت انجام شد</mark> را در قسمت پایین صفحه مشاهده کردید بر روی دکمه <mark>پاییشی اییین صفحه</mark> سمت چپ کلیک کنید که در اینصورت به صفحه پیشخوان بر میگردیم و در جدول درخواستها، درخواست مورد نظر ثبت شده است.

در صورت اطمینان از صحت درخواست برای ادامه گردش کار و بررسی درخواست توسط کارشناس آموزش بر روی آیکون لا کلیک کنید.

## **با آرزوی موفقیت دانشگاه صنعتی همدان- اداره امور آموزشی**